# **Navigating the Uni-Care Agent Portal**

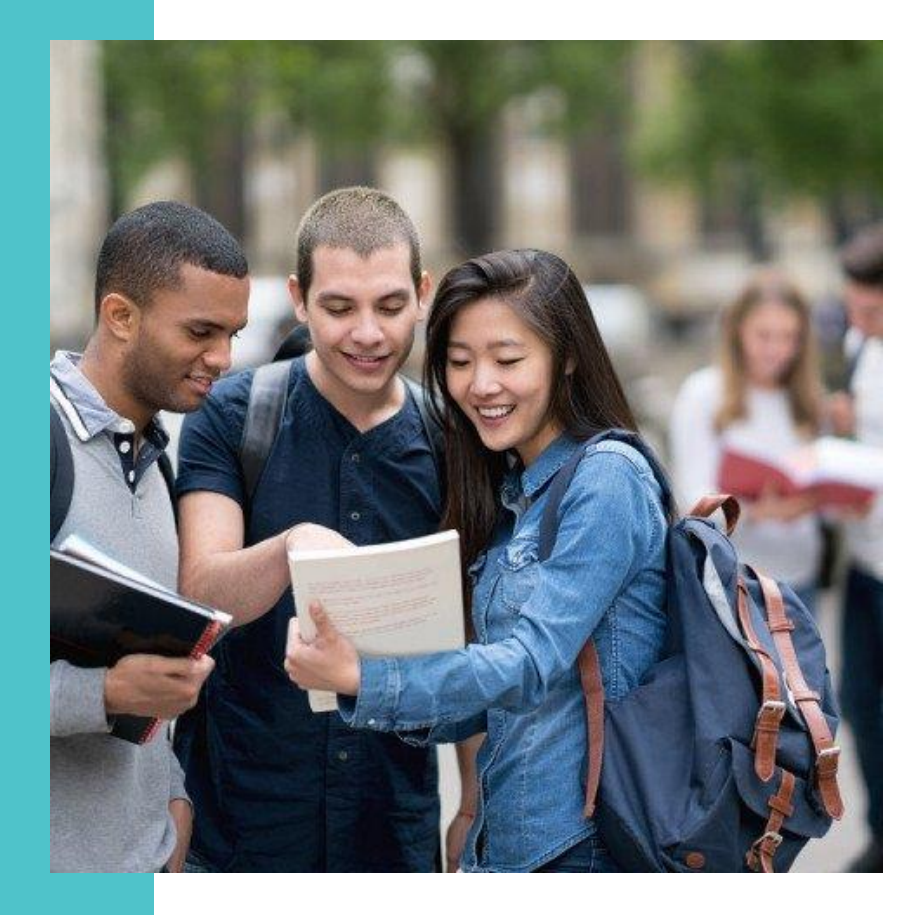

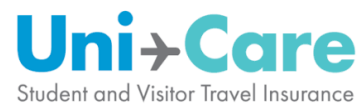

### **Logging into the portal**

1. Select 'AGENTS'

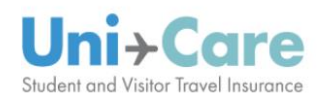

PLANS CLAIMS CONTACT AGENTS ABOUT

2. Select 'AGENT PORTAL' and log in with your unique credentials

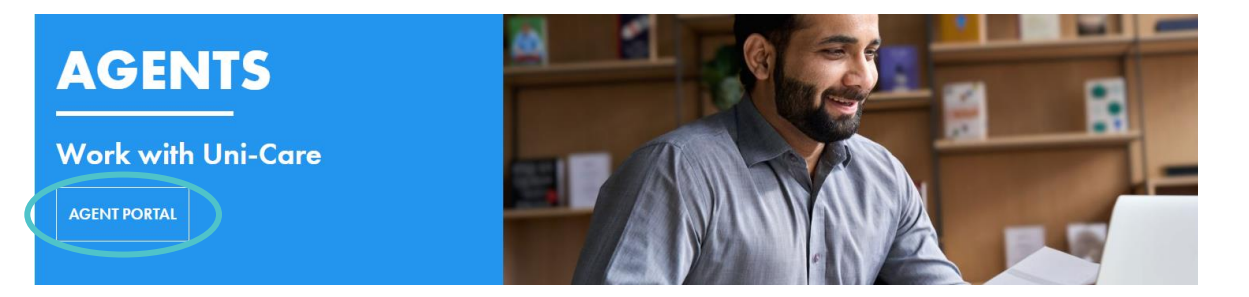

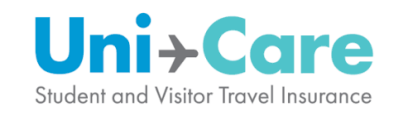

### **Issuing a policy**

- 1. Log in to the system with your username password
- 2. Select the policy you wish to issue

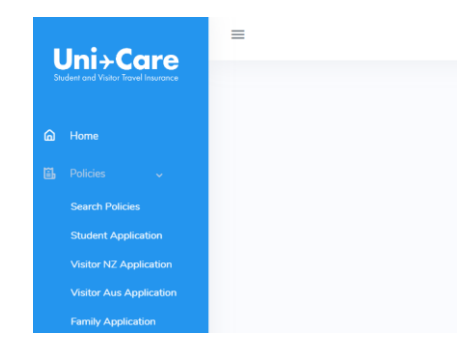

#### 3. Fill out the required customer details

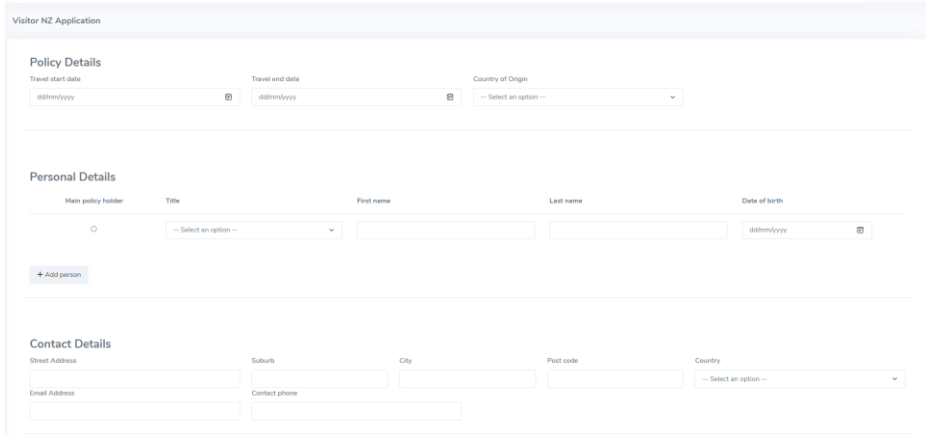

4. If specified items are required (more than \$2,500 in value) you can list them here for an additional premium.

#### **Specified Items**

The policy limit for any one item, set or pair of items is \$2,500 unless the item, set or pair of items is specified and additional premium is paid, Additional premium will be charged at a rate of 2% of the full value of t luggage allowance

Do any Travellers require cover for specified items?

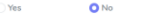

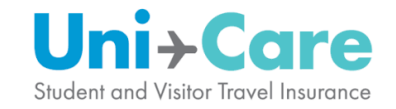

### **Issuing a policy**

What you are charged is net of commission you make by selling the policy

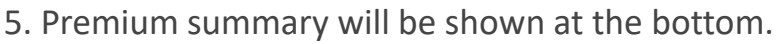

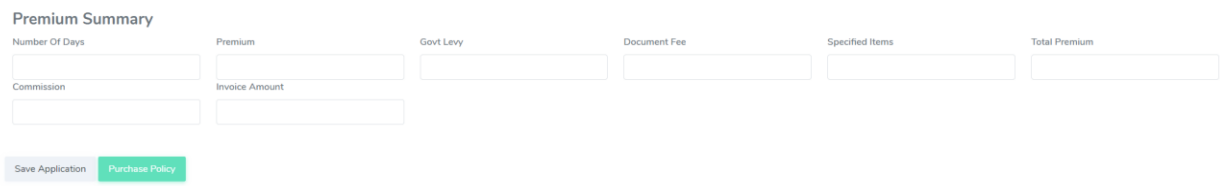

6. Pay the premium which will issue the policy. If you have an invoice arrangement with us you will receive an invoice on the 1<sup>st</sup> of the month.

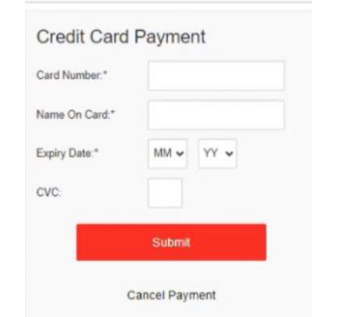

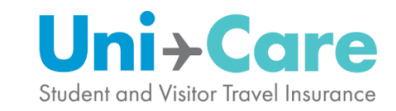

### **Issuing a policy**

### 7. Corresponding policy documentation will be issued

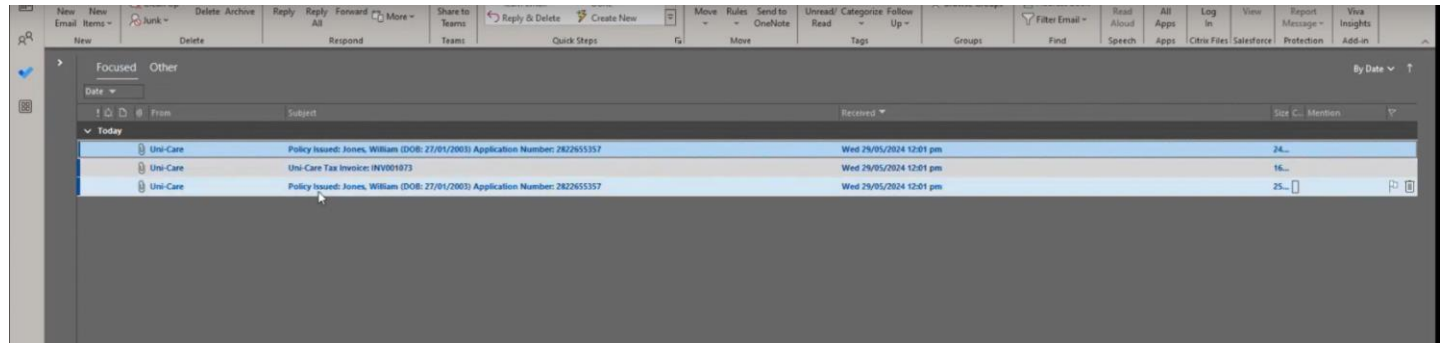

- For emails containing policy documentation, you can inform us if you would like these to go to both you and the customer, you only or directly to the customer.
- If you pay by credit card, a tax invoice will be sent to email address you've specified for accounts each time a policy is issued. For monthly invoice it will be once per month.

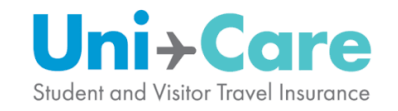

### **Searching and editing**

1. Select "Search Policies" from the menu items:

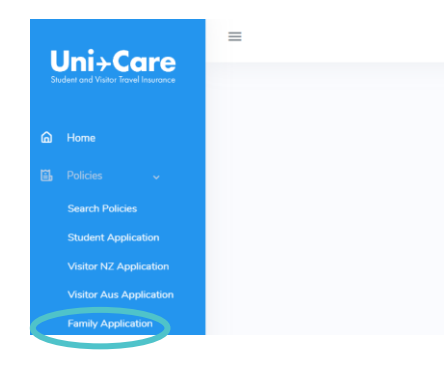

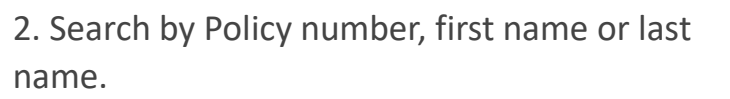

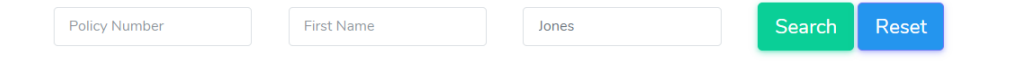

#### 3. Select the policy number to open the policy

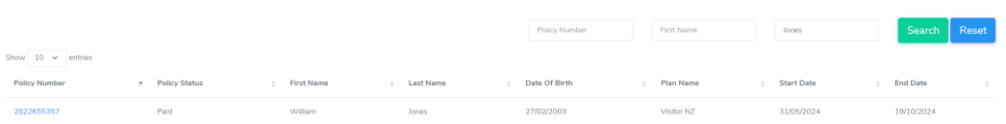

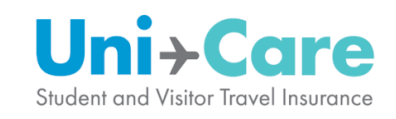

## **Searching and editing**

You can view policy details and depending on the status of the policy you may be able to make changes as required:

### **If the policy is in 'Application' status or is set to 'Unpaid:**

- You can change the policy details including start date, end date and country of origin.
- You can change the personal details and add/remove travellers where applicable.
- You can update the contact details.
- You can add/remove specified items.
- You can edit or lapse these policies.

#### **If the policy is in 'Paid':**

- If the policy has not commenced, you can change the policy details including start date, end date and country of origin.
- You can update the contact details.

Note:

- Some changes will result in an additional premium and will be payable immediately if by credit card or will reflect on your next monthly invoice.
- If other changes are required, you can contact the Uni-Care team.

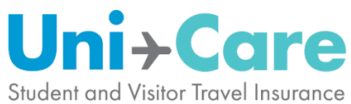